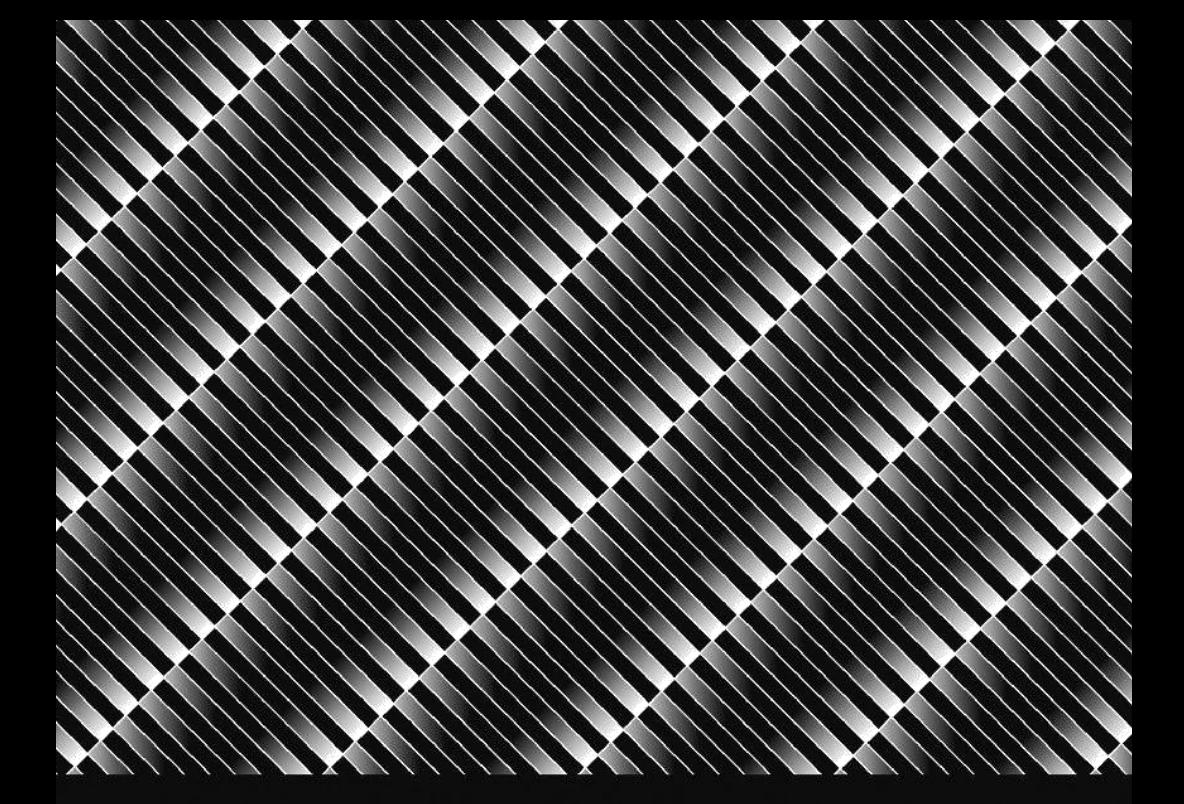

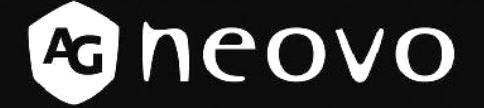

THE DISPLAY CHOICE OF PROFESSIONALS

**QF-28 4K2K Display mit LED-Hintergrundbeleuchtung** Bedienungsanleitung

www.agneovo.com

# **INHALTSVERZEICHNIS**

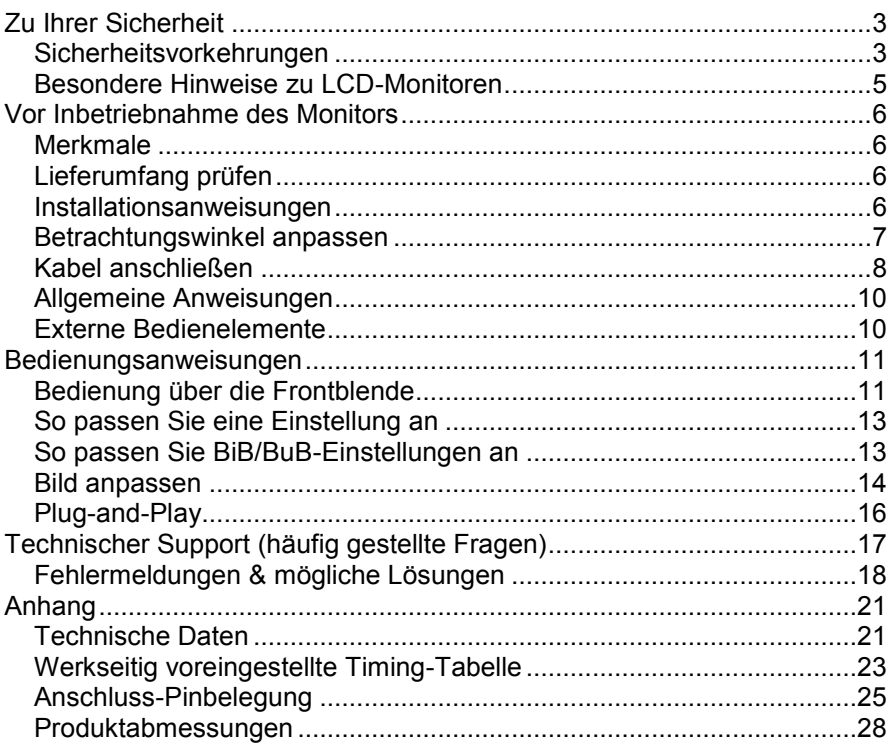

## <span id="page-2-0"></span>**Zu Ihrer Sicherheit**

Bitte lesen Sie diese Anleitung vor Inbetriebnahme des Monitors aufmerksam. Bewahren Sie diese Anleitung zum künftigen Nachschlagen auf.

### <span id="page-2-1"></span>**Sicherheitsvorkehrungen**

#### **Hinweis:**

- 1. Nicht ausdrücklich von der für die Konformität verantwortlichen Partei zugelassene Ä nderungen oder Modifikationen können die Berechtigung des Nutzers zur Bedienung des Gerätes erlöschen lassen.
- 2. Zur Ü bereinstimmung mit den Emissionsgrenzwerten müssen abgeschirmte Schnittstellenkabel und Netzkabel (sofern vorhanden) verwendet werden.
- 3. Der Hersteller übernimmt keine Verantwortung für Störungen des Radio- oder Fernsehempfangs, die durch nicht autorisierte Modifikationen an diesem Gerät vorgenommen wurden. Für die Korrektur solcher Störungen ist der Nutzer zuständig.

#### **Warnung:**

Setzen Sie den Monitor zur Vermeidung von Brand- oder Stromschlaggefahr weder Regen noch Feuchtigkeit aus. Im Inneren des Monitors befindet sich gefährlich hohe Spannung. Öffnen Sie das Gehäuse nicht. Reparaturarbeiten dürfen nur von qualifiziertem Personal durchgeführt werden.

#### **Vorsichtsmaßnahmen**

- Verwenden Sie den Monitor nicht in der Nähe von Wasser, wie z. B. in der Nähe einer Badewanne, eines Wasch- oder Spülbeckens, eines Wäschebottichs, Schwimmbeckens oder in einem feuchten Keller.
- Stellen Sie den Monitor nicht auf instabile Wägen, Ständer oder Tische. Falls der Monitor herunterfällt, kann er Verletzungen verursachen und schwerwiegend beschädigt werden. vom Hersteller empfohlene oder mit dem Monitor verkaufte Wägen oder Ständer. Falls Sie den Monitor an eine Wand oder ein Regal montieren, verwenden Sie ein vom Hersteller zugelassenes Montageset und befolgen die Anweisungen des Sets.
- Schlitze und andere Öffnungen an der Rück- und Unterseite des Gehäuses dienen der Belüftung. Zur Gewährleistung eines zuverlässigen Betriebs des Monitors und zum Schutz vor Überhitzung dürfen diese Öffnungen nicht blockiert oder abgedeckt werden. Stellen Sie den Monitor nicht auf ein Bett, Sofa, einen Teppich oder einen ähnlichen Untergrund. Stellen Sie den Monitor nicht in die Nähe einer oder über eine Heizung bzw. ein Heizregister. Stellen Sie den Monitor nicht in ein Bücherregal oder einen Schrank, sofern keine angemessene Belüftung gewährleistet ist.
- Der Monitor muss über den am Etikett angegebenen Stromversorgungstyp betrieben werden. Falls Sie bezüglich des Stromversorgungstyps bei Ihnen zuhause nicht sicher sind, wenden Sie sich an Ihren Händler oder das örtliche Versorgungsunternehmen.
- Der Monitor ist mit einem dreipoligen Schutzkontaktstecker ausgestattet. Dieser Stecker passt aus Sicherheitsgründen nur in eine geerdete Steckdose. Falls Ihre Steckdose den Schutzkontaktstecker nicht aufnimmt, lassen Sie von einem Elektriker eine geeignete Steckdose installieren bzw. das Gerät ordnungsgemäß erden. Machen Sie die Schutzfunktion des geerdeten Steckers nicht unbrauchbar.
- Ziehen Sie den Netzstecker während eines Gewitters sowie bei längerer Nichtbenutzung des Gerätes. Dadurch schützen Sie den Monitor vor Schäden aufgrund von Überspannung.
- Ü berlasten Sie Mehrfachsteckdosen und Verlängerungskabel nicht. Eine Ü berlastung kann einen Brand oder Stromschlag verursachen.
- Drücken Sie niemals irgendwelche Gegenstände durch die Schlitze im Monitorgehäuse. Diese könnten Teile kurzschließen und so einen Brand oder Stromschlag verursachen. Verschütten Sie keinesfalls Flüssigkeiten über dem Monitor.
- Versuchen Sie nicht, den Monitor eigenhändig zu reparieren; durch Öffnen oder Entfernen von Abdeckungen können Sie sich gefährlicher Spannung und anderen Gefahren aussetzen. Bitte überlassen Sie sämtliche Reparaturarbeiten qualifiziertem Kundendienstpersonal.
- Nutzen Sie den Monitor zur Gewährleistung eines zufriedenstellenden Betriebs nur mit UL-gelisteten Computern, die über angemessen konfigurierte Anschlüsse zwischen 100 und 240 V Wechselspannung, min. 5 A, verfügen.
- Die Steckdose sollte in der Nähe des Gerätes installiert und leicht zugänglich sein.

## **Zu Ihrer Sicherheit**

#### **WEEE-Erklärung**

Entsorgung von Altgeräten durch Nutzer in privaten Haushalten in der Europäischen Gemeinschaft.

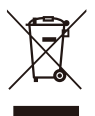

Dieses Symbol am Produkt oder an seiner Verpackung zeigt an, dass dieses Produkt nicht mit dem Hausmüll entsorgt werden darf. Stattdessen liegt es in Ihrer Verantwortung, das Altgerät an eine spezielle Sammelstelle zum Recycling von elektrischen und elektronischen Altgeräten zu übergeben. Die getrennte Sammlung und das Recycling Ihrer Altgeräte zum Zeitpunkt der Entsorgung hilft bei der Schonung natürlicher Ressourcen und gewährleistet eine für menschliche Gesundheit und Umwelt unschädliche Methode der Wiederverwertung. Weitere Informationen darüber, wo Sie Ihr Altgerät zum Recycling entsorgen können, erfahren Sie bei Ihrer örtlichen Stadtverwaltung, Ihrem Entsorgungsbetrieb oder in dem Laden, in dem Sie das Produkt erworben haben.

### <span id="page-4-0"></span>**Besondere Hinweise zu LCD-Monitoren**

Folgende Symptome sind bei LCD-Monitoren normal und zeigen kein Problem an.

#### **Hinweise**

- Möglicherweise bemerken Sie je nach Desktop-Bild eine ungleichmäßige Helligkeitsverteilung am Bildschirm.
- Der LCD-Bildschirm hat effektive Pixel von 99,99 % oder mehr. Dies kann 0,01 % oder weniger Fehler, wie fehlende oder ständig leuchtende Pixel, bedeuten.
- Aufgrund der natürlichen Eigenschaften von LCD-Bildschirmen kann nach einem Bildwechsel ein Nachbild des vorherigen Bildschirms verbleiben, wenn ein Bild mehrere Stunden angezeigt wird. In diesem Fall lässt sich der Bildschirm langsam wiederherstellen, indem Sie das Bild ändern oder das Gerät mehrere Stunden abschalten.
- Dieses Produkt ist ein Informationstechnologie-Gerät, das primär der Verwendung in einem Privathaushalt dient.
- Der Monitor eignet sich zur Nutzung mit einem Computer und wurde nicht zur Anzeige von Fernsehsignalen verkauft oder entwickelt.

### <span id="page-5-1"></span><span id="page-5-0"></span>**Merkmale**

- 70,1 cm großer TFT-Farb-LCD-Monitor
- Kristallklare Anzeige für Windows
- Empfohlene Auflösung: 3840 × 2160 bei 60 Hz
- Ergonomisches Design
- Platzsparendes, kompaktes Gehäusedesign

## <span id="page-5-2"></span>**Lieferumfang prüfen**

Das Produktpaket sollte folgende Artikel enthalten:

- 1. LCD-Monitor
- 2. Bedienungsanleitung (inkl. CD & Garantiekarte)
- 3. Netzkabel
- 4. DVI-Kabel
- 5. DP-Kabel
- 6. Basis

### <span id="page-5-3"></span>**Installationsanweisungen**

Installation

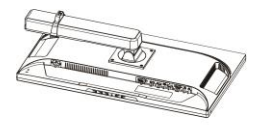

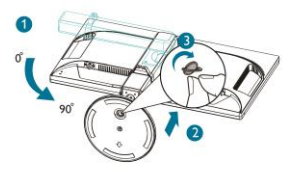

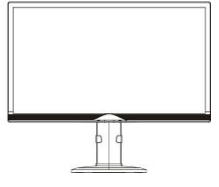

 **Abbildung 1 Installations anweisungen**

### <span id="page-6-0"></span>**Betrachtungswinkel anpassen**

Zur optimalen Betrachtung sollten Sie frontal vor dem Monitor sitzen und dann den Betrachtungswinkel wie gewünscht anpassen.

Halten Sie den Ständer so, dass der Monitor nicht wackelt, wenn Sie den Monitorwinkel ändern.

Sie können den Monitor wie nachstehend gezeigt anpassen:

Neigungswinkel: -5 ° bis 23 °. Rotationswinkel: 0 ° bis 90 °

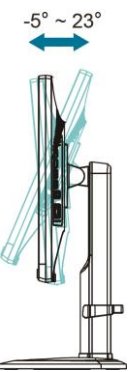

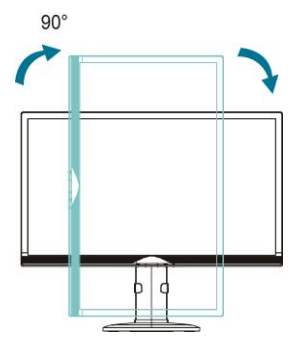

Schwenkwinkel: -160 ° bis 160 ° Höhenanpassung:

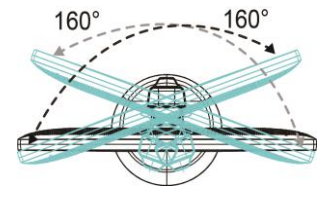

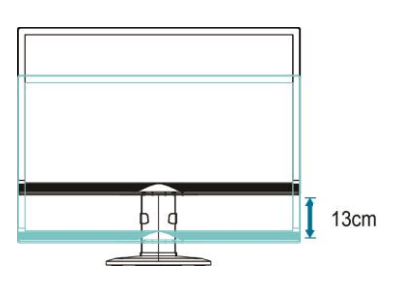

#### **Abbildung 2 Betrachtungswinkel anpassen**

Hinweis:

- Stellen Sie den Monitor auf einen flachen Untergrund.
- Halten Sie den Bildschirm so, dass der Monitor nicht wackelt.

#### **Stromquelle:**

- 1. Stellen Sie sicher, dass das Netzkabel die in Ihrer Region erforderlichen Eigenschaften erfüllt.
- 2. Dieser LCD-Monitor besitzt ein externes Universalnetzteil, das einen Betrieb bei 100/120 V Wechselspannung oder 220/240 V Wechselspannung ermöglicht (keine Benutzereinstellung erforderlich).
- 3. Verbinden Sie das Netzkabel mit dem Netzeingang Ihres LCD-Monitors. Sie können das Netzkabel je nach der mit Ihrem LCD-Monitor gelieferten Art entweder an eine Steckdose oder an den Netzanschluss an Ihrem PC anschließen.

## <span id="page-7-0"></span>**Kabel anschließen**

#### **Signalkabel**

**Signalkabel anschließen:** Schließen Sie ein Ende des Signalkabels am D-Sub-Anschluss des LCD-Monitors an, verbinden Sie das andere Ende mit dem VGA-Port des Computers und ziehen die beiden Schrauben am Kabelanschluss fest.

**DVI-Kabel anschließen:** Schließen Sie ein Ende des DVI-Kabels am DVI-Anschluss des LCD-Monitors an, verbinden Sie das andere Ende mit dem DVI-Port des Computers und ziehen die beiden Schrauben am Kabelanschluss fest.

**DP-Kabel anschließen:** Schließen Sie ein Ende des DP-Kabels am Ausgang des DP-Videogerätes an, verbinden Sie das andere Ende mit dem **D**-Anschluss des LCD-Monitors.

**HDMI-Kabel anschließen:** Schließen Sie ein Ende des HDMI-Kabels am Ausgang des HDMI-Videogerätes an, verbinden Sie das andere Ende mit dem HDMI-Anschluss des LCD-Monitors.

**Netzkabel anschließen:** Verbinden Sie das Netzkabel mit dem Netzeingang Ihres LCD-Monitors. Sie können das Netzkabel je nach der mit Ihrem LCD-Monitor gelieferten Art entweder an eine Steckdose oder an den Netzanschluss an Ihrem PC anschließen.

**Audiokabel anschließen:** Schließen Sie das Audiokabel am Audioeingang des Monitors und am Audioausgang des PCs (grüner Anschluss) an.

**USB-Kabel anschließen:** Schließen Sie ein Ende des USB-Kabels am USB-Upstream-Port des LCD-Monitors und das andere Ende am USB-Port des Computers an.

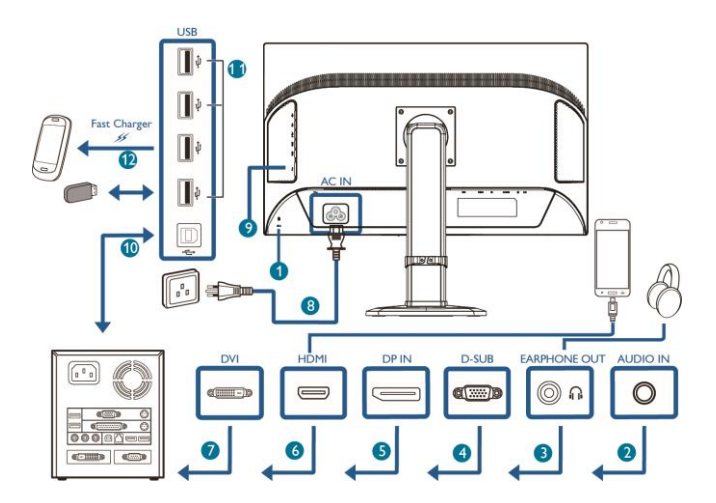

#### **Abbildung 3 Kabel anschließen**

- Kensington-Diebstahlsicherungsschloss
- Audioeingang
- Kopfhöreranschluss
- VGA-Eingang
- DisplayPort-Eingang
- HDMI-Eingang
- DVI-Eingang
- Netzanschluss
- Ein-/Ausschalter
- USB-Upstream
- USB-Port
- USB-Schnelllader

### <span id="page-9-0"></span>**Allgemeine Anweisungen**

Drücken Sie zum Ein- oder Abschalten des Monitors die Ein-/Austaste. Die anderen Bedientasten befinden sich an der Frontblende des Monitors (siehe *Abbildung 4*). Durch Änderung dieser Einstellungen kann das Bild an Ihre persönlichen Vorlieben angepasst werden.

- Das Netzkabel muss angeschlossen sein.
- Verbinden Sie das Videokabel vom Monitor mit der Grafikkarte.
- Drücken Sie zum Einschalten des Monitors die Ein-/Austaste. Die Betriebsanzeige leuchtet auf.

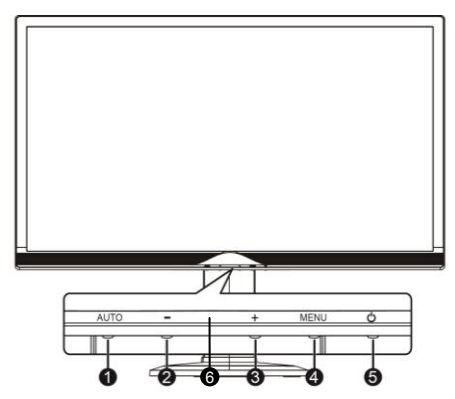

**Abbildung 4 Externe Bedientasten**

### <span id="page-9-1"></span>**Externe Bedienelemente**

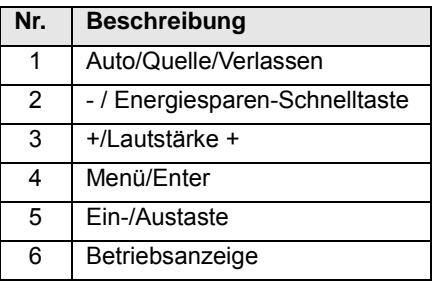

## <span id="page-10-0"></span>**Bedienungsanweisungen**

## <span id="page-10-1"></span>**Bedienung über die Frontblende**

#### • **Auto / Quelle / Verlassen:**

- 1. Wenn das Bildschirmmenü eingeblendet ist, fungiert diese Taste als Verlassen-Taste (Bildschirmmenü verlassen).
- 2. Wenn das Bildschirmmenü ausgeblendet ist, wählen Sie mit dieser Taste die Eingangsquelle: D-Sub/DVI/DP/HDMI.
- 3. Wenn das Bildschirmmenü ausgeblendet ist, aktivieren Sie durch 2-sekündiges Drücken dieser Taste die automatische Anpassung. Die automatische Anpassung dient dem Festlegen von Horizontalposition, Vertikalposition, Takt und Phase.
- **- / Energiesparen-Schnelltaste:** Die Energiesparen-Taste dient der Optimierung von Helligkeit und Bildanzeige für verschiedene Applikationen. Aktiviert die Energiesparfunktion, wenn das Bildschirmmenü ausgeblendet ist; passt

eine Funktion an, wenn die Funktion aktiviert ist.

#### • **+ / Lautstärke +:**

Aktiviert die Lautstärkeregelung, wenn das Bildschirmmenü ausgeblendet ist; passt eine Funktion an, wenn die Funktion aktiviert ist.

#### • **Menü / Enter:**

Aktiviert das Bildschirmmenü, wenn es ausgeblendet ist; aktiviert/deaktiviert die Einstellungsfunktion, wenn das Bildschirmmenü eingeblendet ist; blendet das Bildschirmmenü aus, wenn die Lautstärkeregelung aktiv ist.

• **① / Ein-/Austaste:** 

Drücken Sie zum Ein- oder Abschalten des Monitors und zur Anzeige des Monitorstatus diese Taste.

#### • **Betriebsanzeige:**

Blau – Betriebsmodus.

Orange – Bereitschaftsmodus.

**Bildschirmmenü-Sperrfunktion:** Drücken und halten Sie die Menü-Taste zum Sperren des Bildschirmmenüs, während der Monitor abgeschaltet ist; drücken Sie dann zum Einschalten des Monitors die Ein-/Austaste. Drücken und halten Sie die Menü-Taste zum Freigeben des Bildschirmmenüs, während der Monitor abgeschaltet ist; drücken Sie dann zum Einschalten des Monitors die Ein-/Austaste.

#### **Hinweise**

- Installieren Sie den Monitor nicht in der Nähe von Wärmequellen, wie Heizungen oder Kaminschächten, im direkten Sonnenlicht oder an übermäßig staubigen Orten bzw. Orten, an denen er starken mechanischen Vibrationen oder Stößen ausgesetzt ist.
- Bewahren Sie Originalversandkarton und Verpackungsmaterialien für den Fall auf, dass Sie Ihren Monitor jemals versenden müssen.
- Verpacken Sie Ihren Monitor für maximalen Schutz so ein, wie er ursprünglich ab Werk verpackt war.

## **Bedienungsanweisungen**

- Reinigen Sie Ihren Monitor regelmäßig mit einem weichen Tuch, damit er lange Zeit wie neu aussieht. Hartnäckige Flecken können Sie mit einem leicht mit einer milden Reinigungslösung angefeuchteten Tuch entfernen. Verwenden Sie niemals starke Lösungsmittel wie Verdünner, Benzin oder scheuernde Reiniger, da diese das Gehäuse beschädigen. Ziehen Sie aus Sicherheitsgründen vor der Reinigung immer den Netzstecker des Monitors.
- Verkratzen Sie den Bildschirm nicht mit harten Gegenständen, da dies dauerhafte Schäden verursachen kann.
- Achten Sie darauf, dass keine Flüssigkeit in den Monitor gelangt, da dies die Komponenten beschädigen kann.

### <span id="page-12-0"></span>**So passen Sie eine Einstellung an**

- 1. Drücken Sie zum Einblenden des Bildschirmmenüs die Menü-Taste.
- 2. Navigieren Sie mit + oder durch die Funktionen. Sobald die gewünschte Funktion hervorgehoben ist, drücken Sie zum Aktivieren die Menü-Taste. über ein Untermenü verfügt, navigieren Sie mit + oder - durch die Funktionen des Untermenüs. Sobald die gewünschte Funktion hervorgehoben ist, drücken Sie zum Aktivieren die Menü-Taste.
- 3. Mit + oder ändern Sie die Einstellungen der ausgewählten Funktion.
- 4. Wählen Sie zum Speichern und Verlassen die Verlassen-Funktion. Falls Sie weitere Funktionen anpassen möchten, wiederholen Sie die Schritte 2 bis 3.

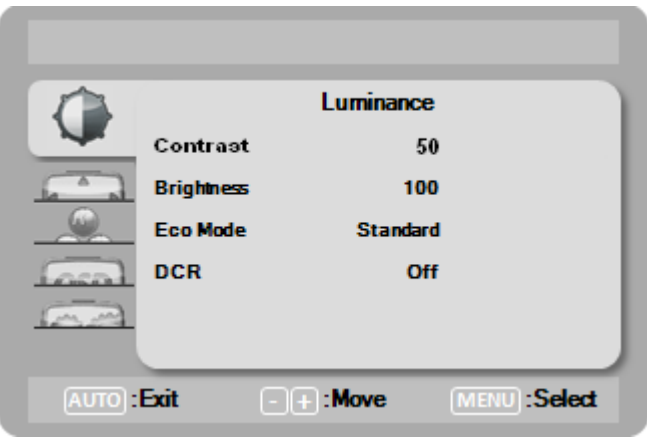

**Abbildung 5 Bildschirmmitteilung**

### <span id="page-12-1"></span>**So passen Sie BiB/BuB-Einstellungen an**

- 1. Drücken Sie zum Einblenden des Bildschirmmenüs die Menü-Taste.
- 2. Navigieren Sie mit + oder durch die Funktionen zu BiB-Einstellungen. Sobald die Funktion BiB-Einstellungen hervorgehoben ist, drücken Sie zum Aktivieren die Menü-Taste.
- 3. Navigieren Sie erneut mit + oder durch die Funktionen des Untermenüs. Sobald die gewünschte Funktion hervorgehoben ist, drücken Sie zum Ändern der Einstellungen der ausgewählten Funktion + oder -. Aktivieren Sie mit der Menü-Taste die ausgewählte Funktion.
- 4. Wählen Sie zum Speichern und Verlassen die Verlassen-Funktion. Falls Sie weitere Funktionen anpassen möchten, wiederholen Sie die Schritte 2 bis 3.
- 5. Drücken Sie zum Einblenden des Signalquelle-Fensters die Quelle-Taste. Sobald die gewünschte Funktion hervorgehoben ist, drücken Sie zum Ändern der Quelleneinstellungen + oder -.

# **Bedienungsanweisungen**

## <span id="page-13-0"></span>**Bild anpassen**

Beschreibungen der Funktionssteuerung:

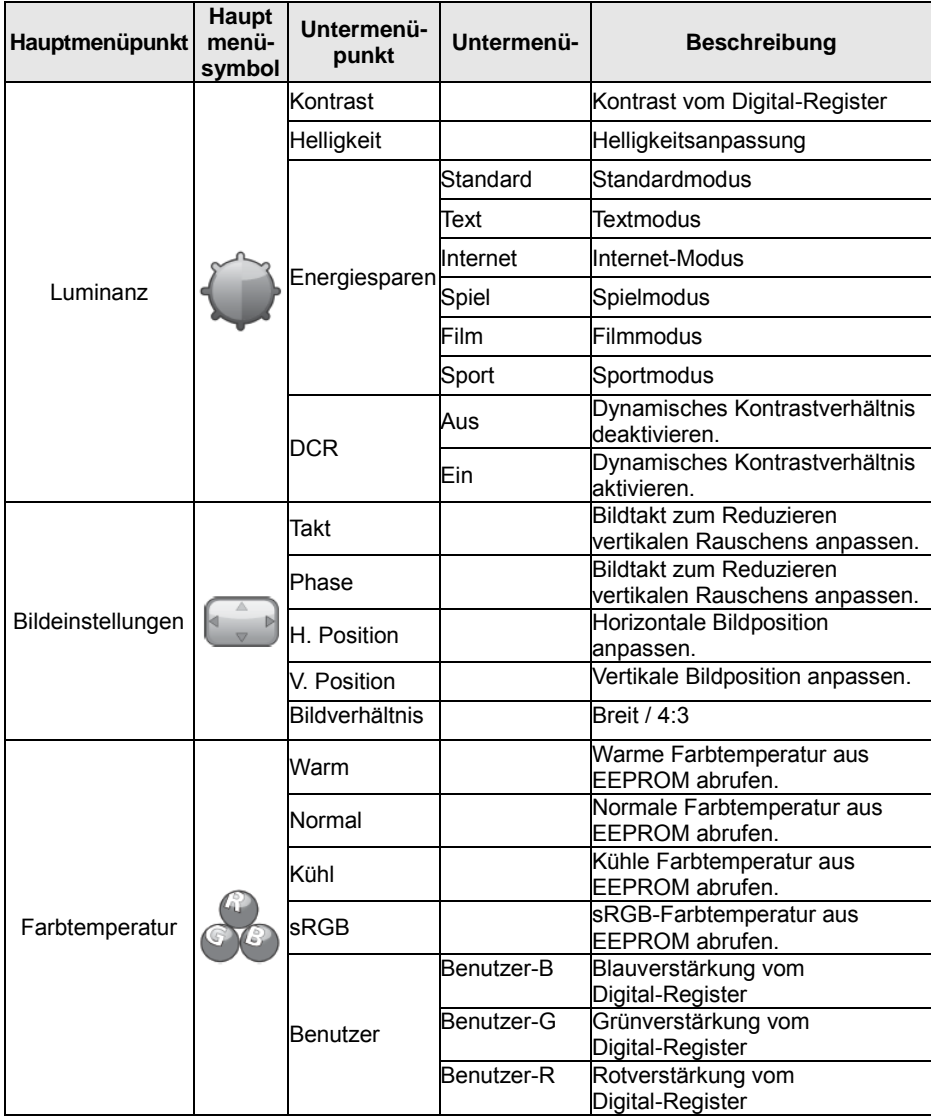

# **Bedienungsanweisungen**

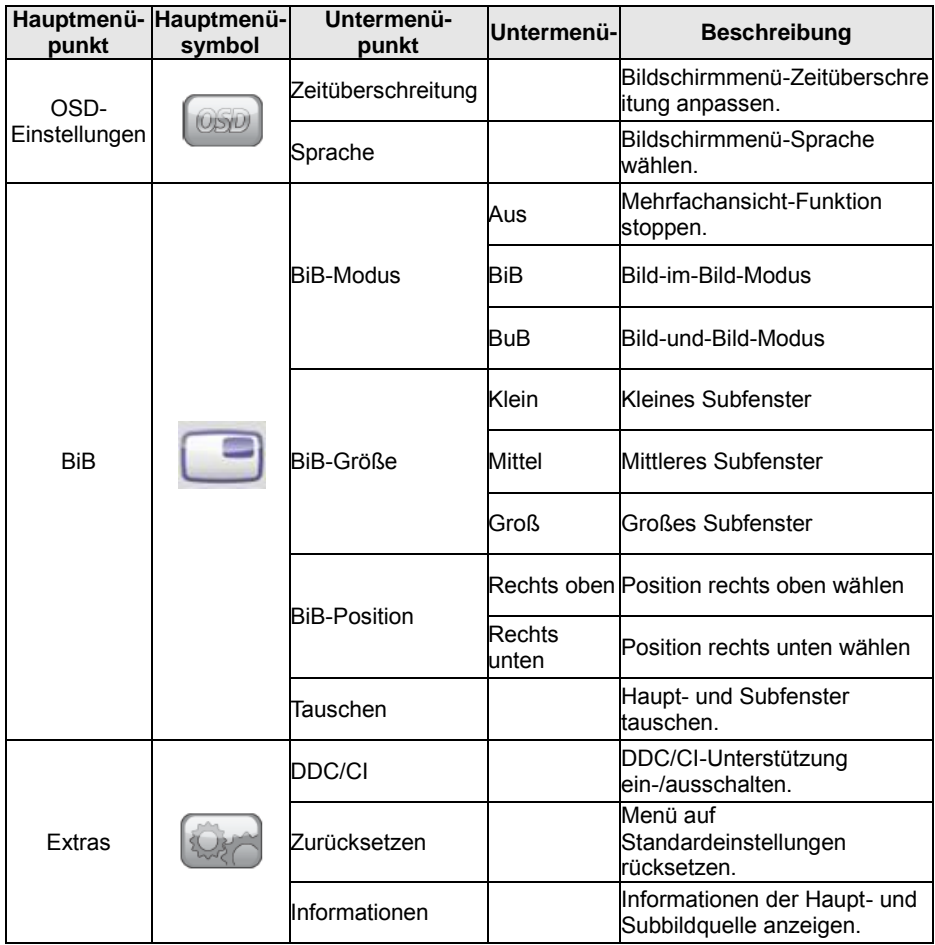

## <span id="page-15-0"></span>**Plug-and-Play**

#### **Plug-and-Play-DDC1/2B-Funktion**

Dieser Monitor ist mit VESA-DDC2B-Fähigkeiten entsprechend dem VESA-DDC-Standard ausgestattet. Dadurch kann der Monitor das Host-System über seine Identität informieren und je nach verwendeter DDC-Stufe weitere Informationen über seine Anzeigefähigkeiten kommunizieren.

DDC2B ist ein bidirektionaler Datenkanal, der auf dem I2C-Protokoll basiert. Der Host kann EDID-Informationen über den DDC2B-Kanal abfragen.

#### **Dieser Monitor arbeitet scheinbar nicht, wenn kein Videoeingangssignal vorhanden ist. Damit dieser Monitor richtig arbeitet, muss ein Videoeingangssignal anliegen.**

Dieser Monitor erfüllt umweltfreundliche Monitorstandards entsprechend den Vorgaben der Video Electronics Standards Association (VESA) und von The Swedish Confederation Employees (NUTEK). Dieses Merkmal wurde dazu entwickelt, elektrische Energie zu sparen, indem der Energieverbrauch bei Fehlen eines Videoeingangssignals reduziert wird. Wenn kein Videoeingangssignal an diesem Monitor anliegt, schaltet er sich nach einem bestimmten Zeitraum Dies reduziert den internen Energieverbrauch des Monitors. Sobald wieder ein Videoeingangssignal vorhanden ist, werden die Stromversorgung wiederhergestellt und die Anzeige wieder dargestellt. Dies ist ähnlich der Bildschirmschoner-Funktion, allerdings ist das Anzeigegerät vollständig abgeschaltet. Die Anzeige lässt sich durch Betätigung einer Taste an der Tastatur oder durch Klicken mit der Maus wiederherstellen.

<span id="page-16-0"></span>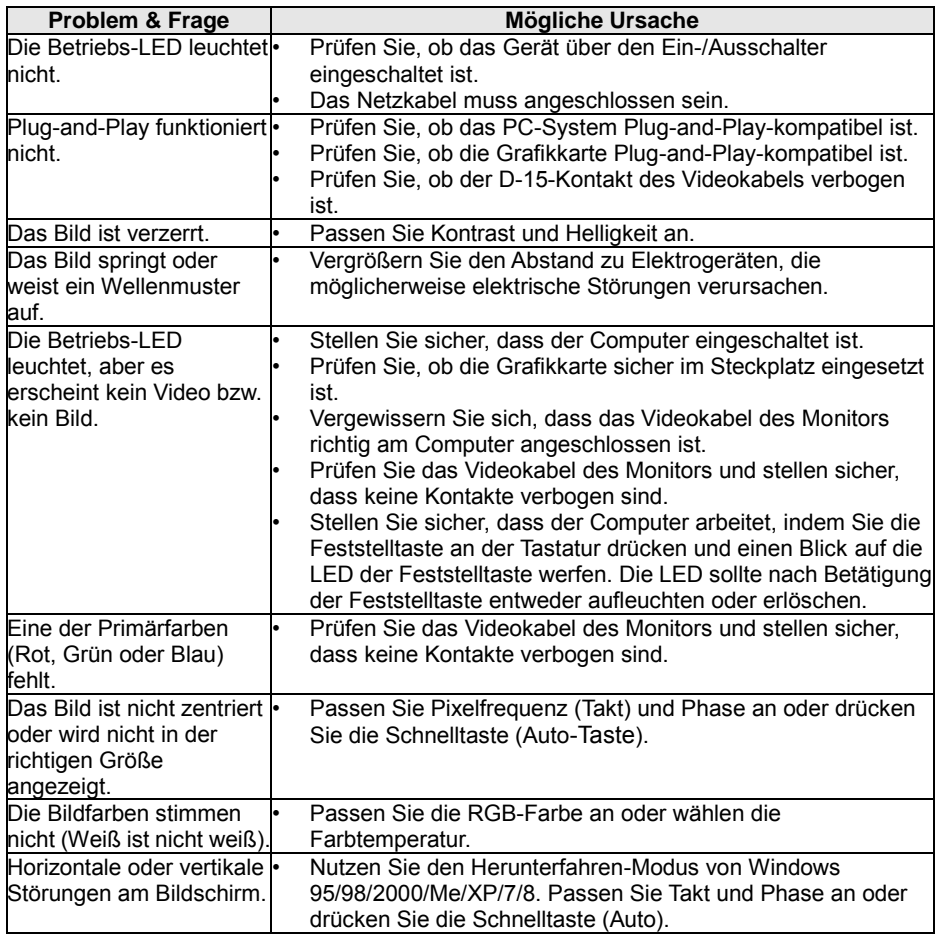

Takt (Pixelfrequenz) steuert die Anzahl der bei einem horizontalen Durchlauf abgetasteten Pixel. Falls die Frequenz nicht stimmt, zeigt der Bildschirm vertikale Streifen und das Bild hat nicht die richtige Breite. Phase passt die Phase des Pixeltaktsignals an. Mit einer falschen Phaseeinstellung weist das Bild horizontale Störungen in hellen Bereichen auf. Verwenden Sie zur Einstellung von Phase und Takt das Punktmuster oder das Muster des Herunterfahren-Modus von Windows 95/98/2000/Me/XP/7/8.

### <span id="page-17-0"></span>**Fehlermeldungen & mögliche Lösungen**

#### **Kabel nicht verbunden:**

- 1. Vergewissern Sie sich, dass das Signalkabel richtig angeschlossen ist. Falls das Stecker locker ist, ziehen Sie die Anschlussschrauben fest.
- 2. Prüfen Sie das Signalkabel auf beschädigte Kontakte.

#### **Eingang nicht unterstützt:**

Ihr Computer ist auf einen ungeeigneten Anzeigemodus eingestellt; stellen Sie den Computer auf den in der nachstehenden Tabelle gezeigten Anzeigemodus ein. (Seite  $20 - 21$ 

#### **BiB/BuB-Eingangskompatibilität:**

Es gibt vier verschiedene Videoeingänge zur Auswahl als Subanzeigequelle: DVI\HDMI\DP. Bitte beachten Sie die nachstehende Tabelle für Kompatibilität der Haupt-/Subeingangsquelle.

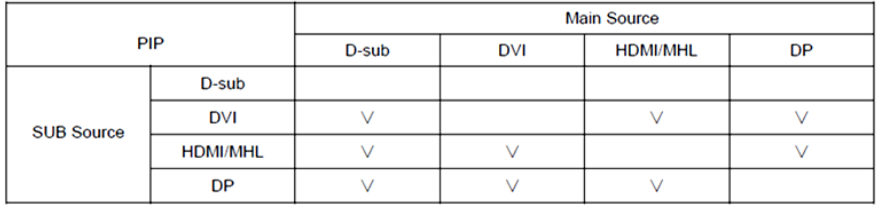

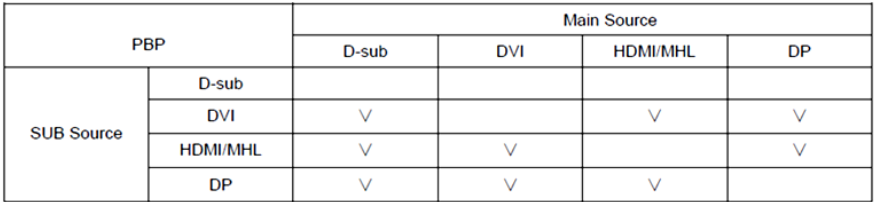

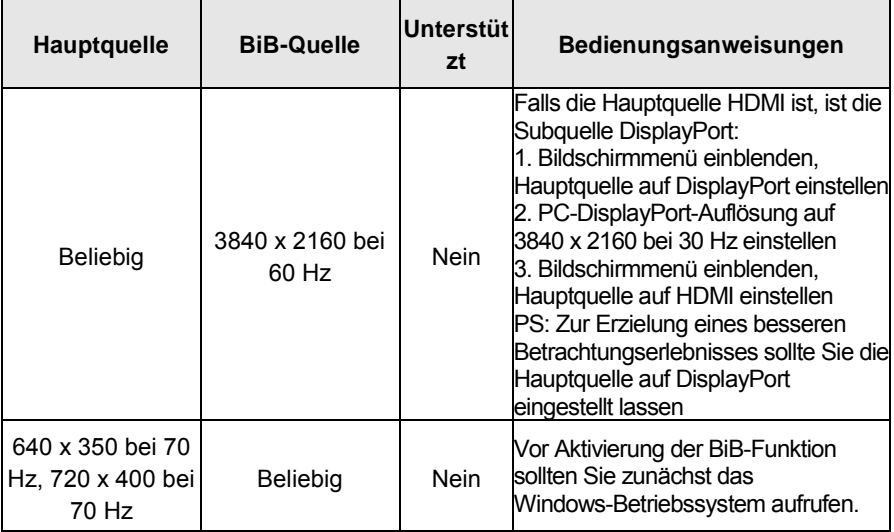

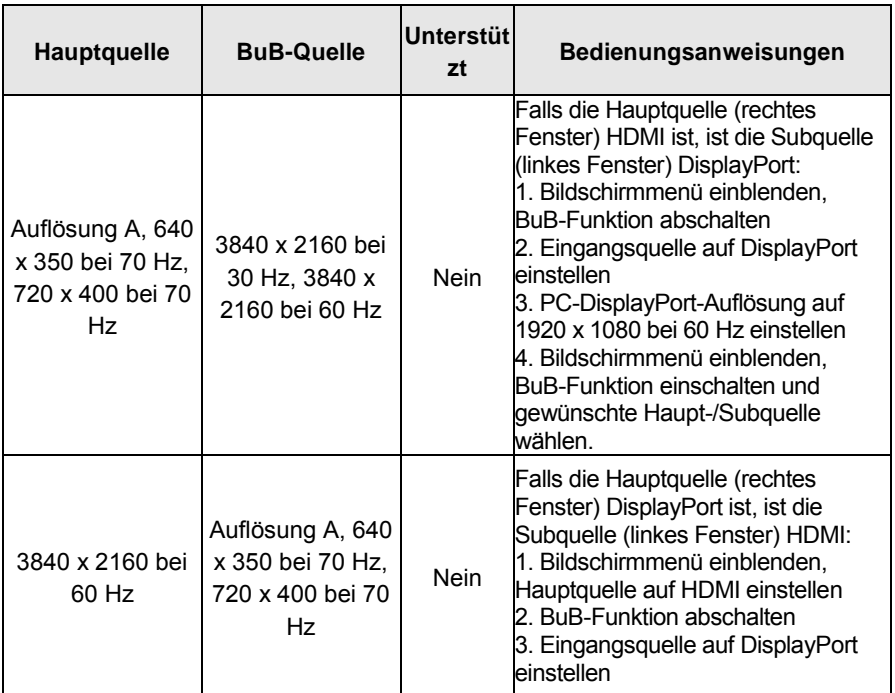

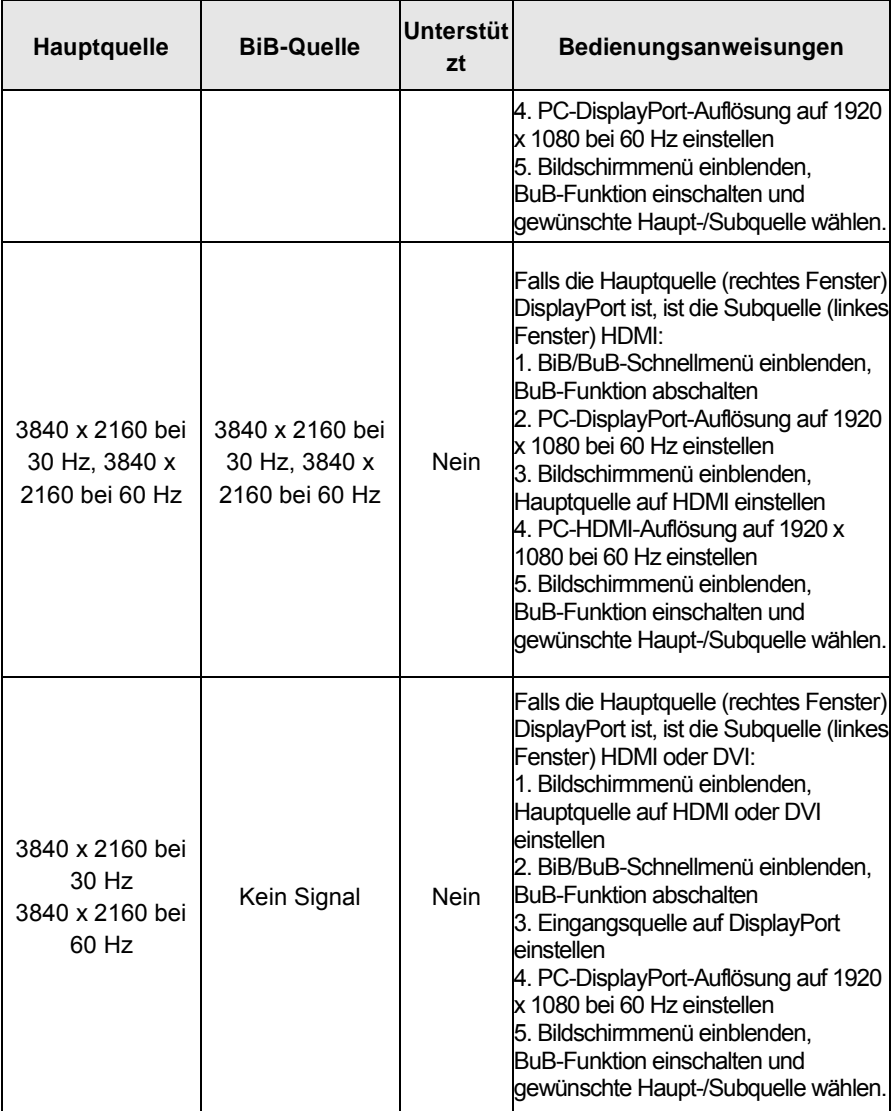

• Für ein besseres Betrachtungserlebnis sollten Sie die Hauptquelle auf DisplayPort eingestellt lassen.

• Auflösung A bezieht sich auf eine Auflösung von 1920 x 1080 oder weniger, die V-Frequenz entspricht 60 Hz oder weniger.

### <span id="page-20-1"></span><span id="page-20-0"></span>**Technische Daten**

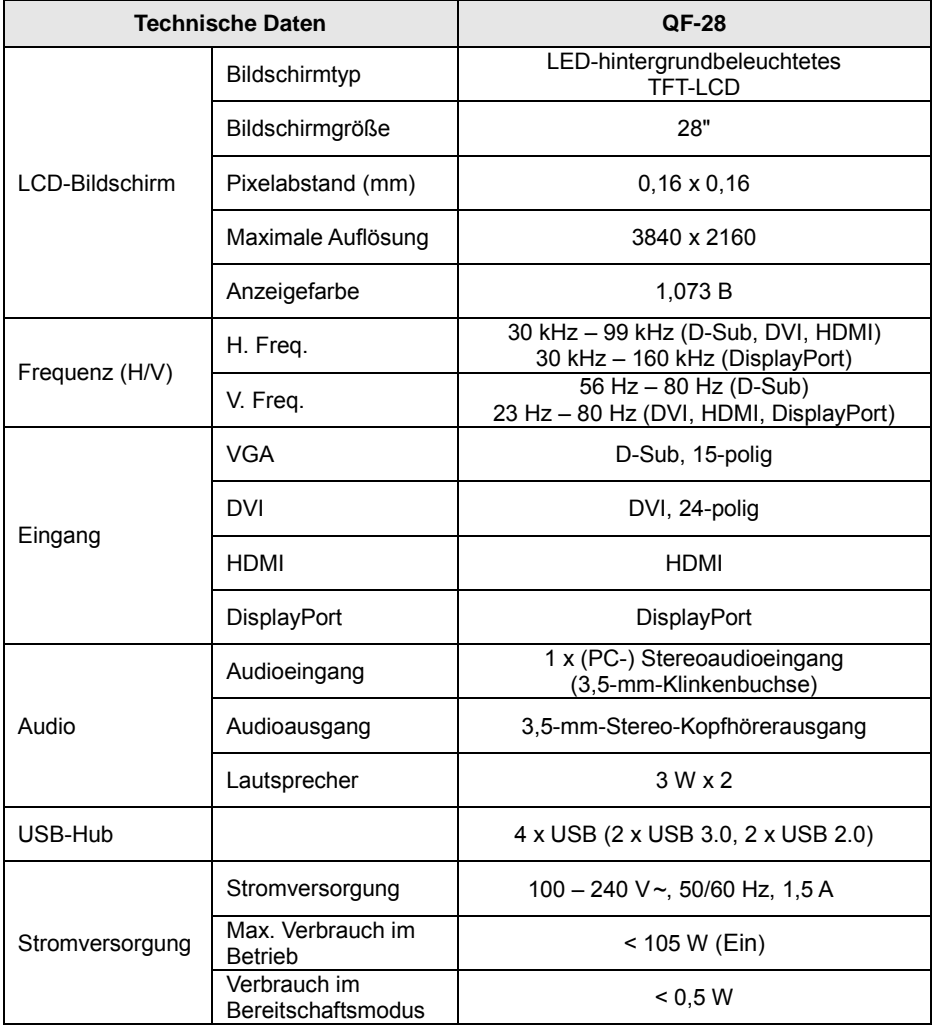

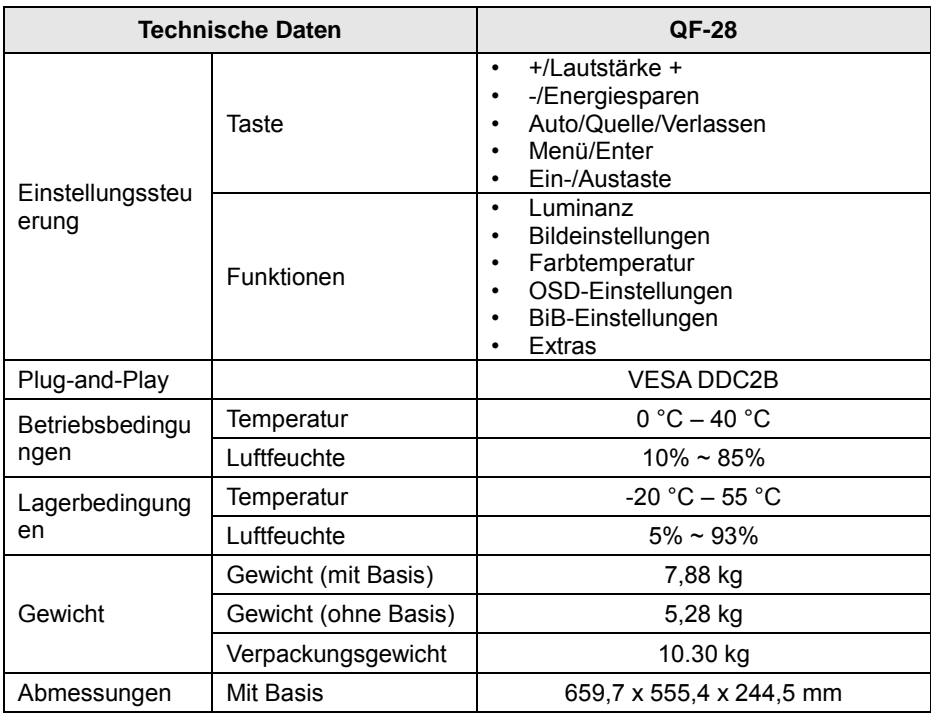

*Hinweis: Ä nderungen sämtlicher technischen Daten sind vorbehalten.*

## <span id="page-22-0"></span>**Werkseitig voreingestellte Timing-Tabelle**

#### **Voreingestellte Anzeigemodi**

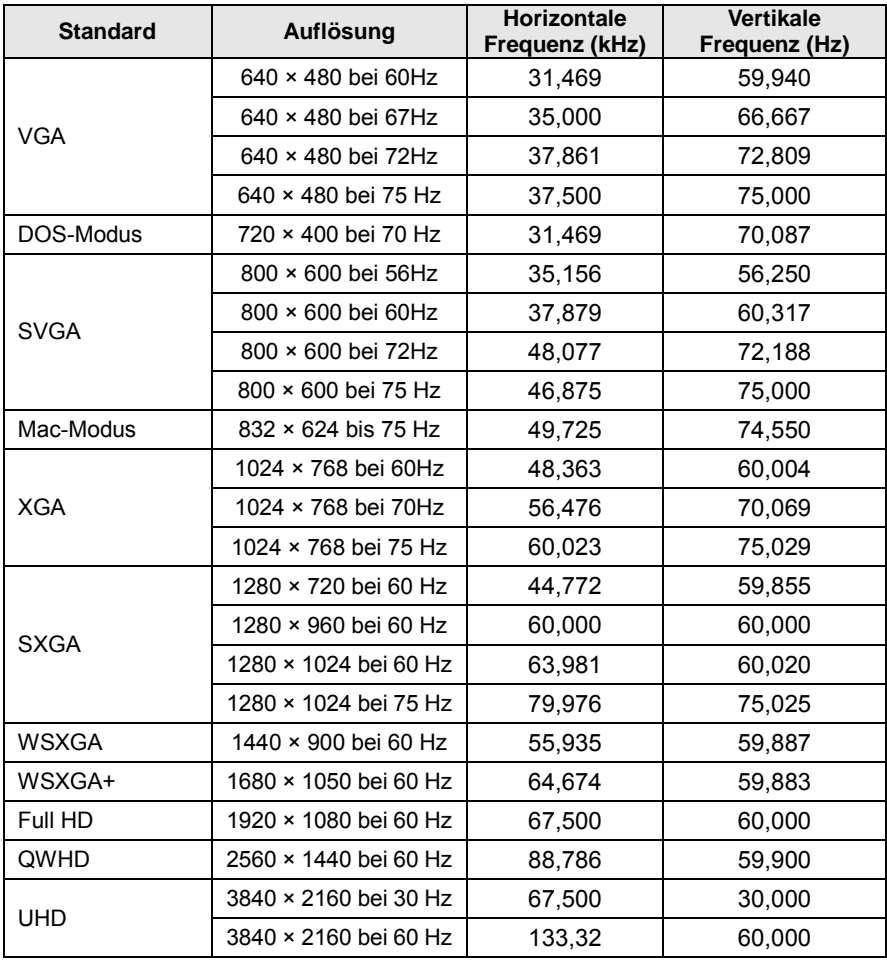

### **MHL-Timing-Tabelle**

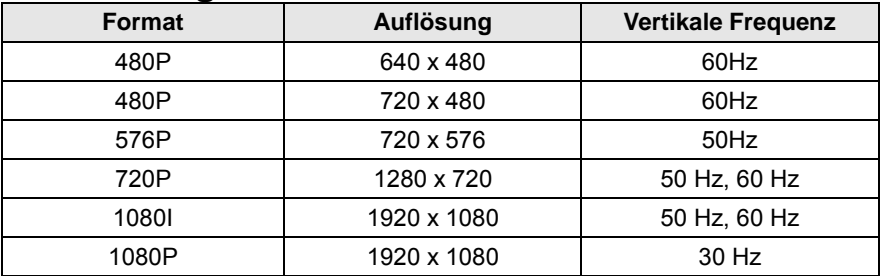

### **Video- (DP/HDMI) Timing-Tabelle**

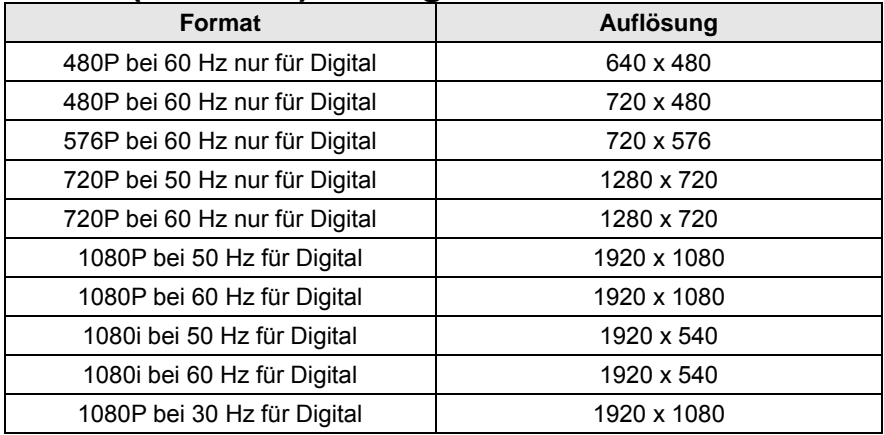

## <span id="page-24-0"></span>**Anschluss-Pinbelegung**

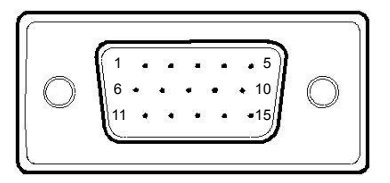

#### **Abbildung 6 15-poliges Farbdisplay-Signalkabel**

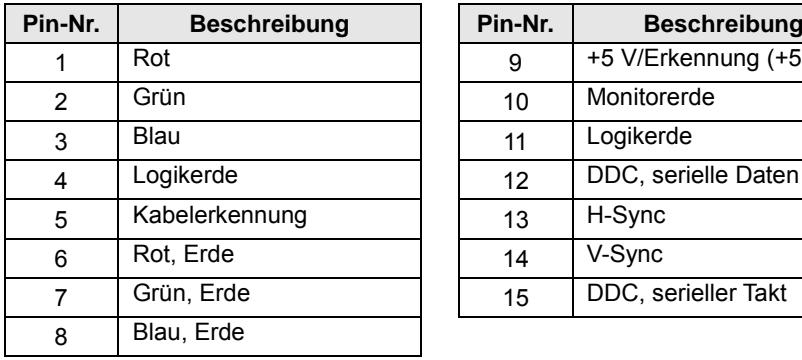

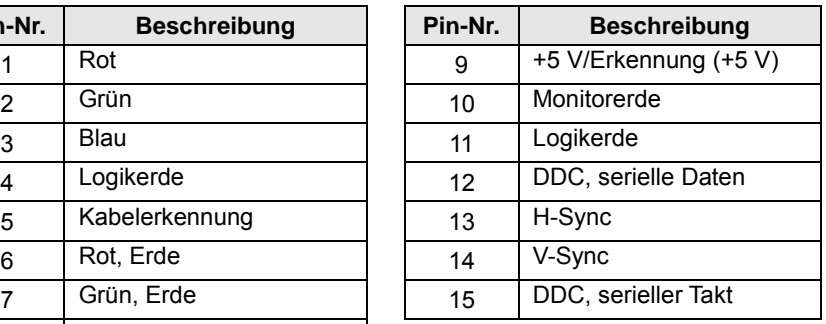

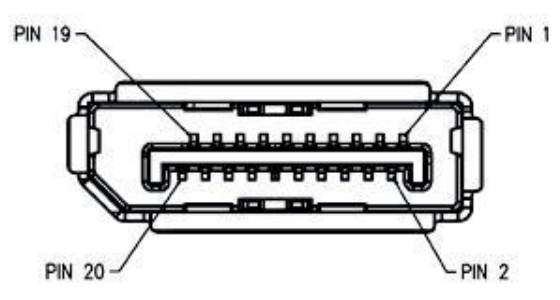

**Abbildung 7 20-poliges DisplayPort-Signalkabel**

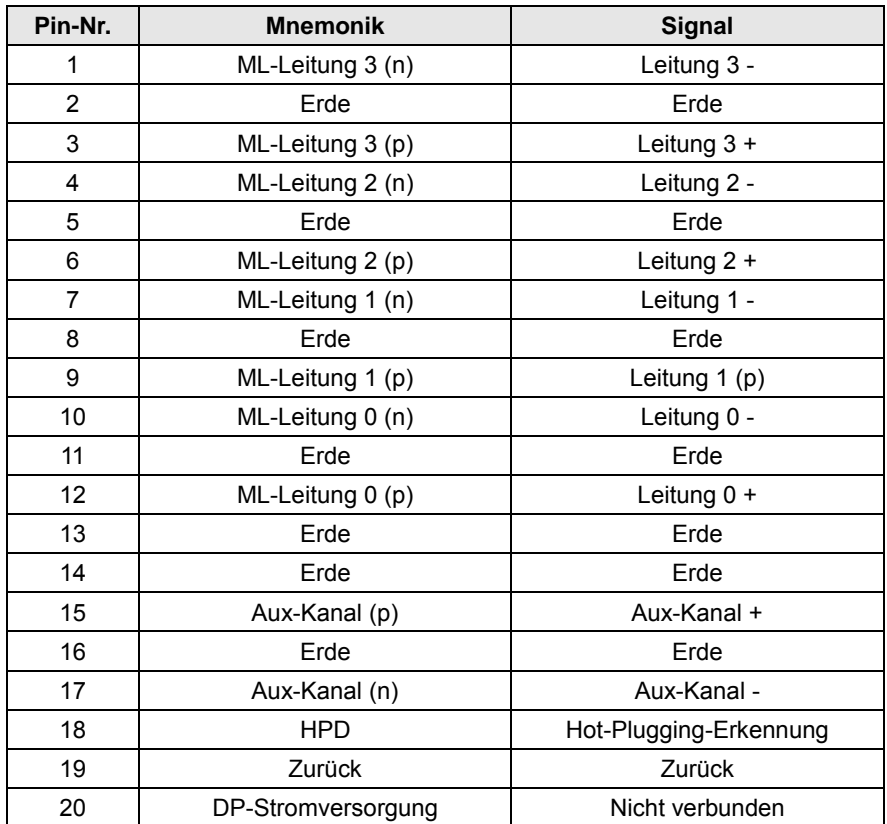

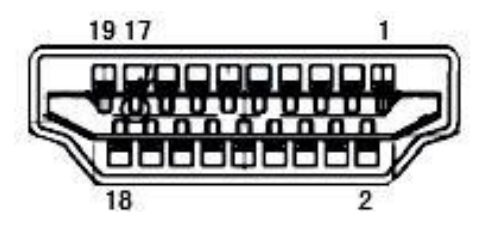

#### **Abbildung 8 HDMI-Signalkabel**

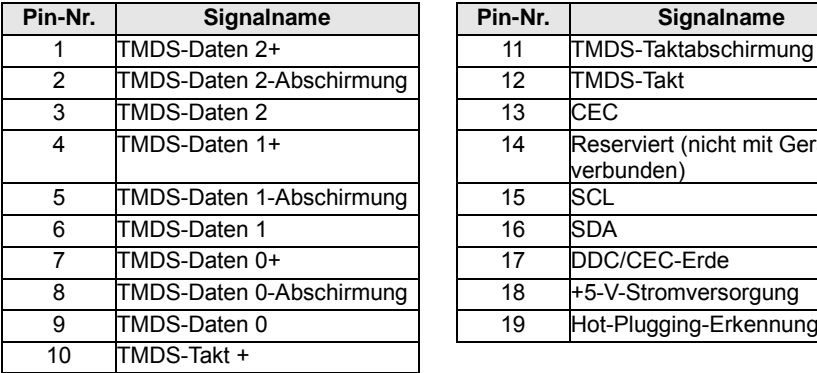

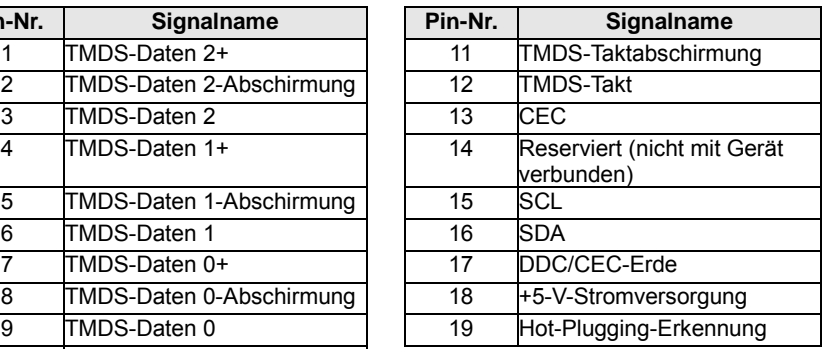

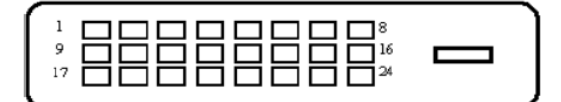

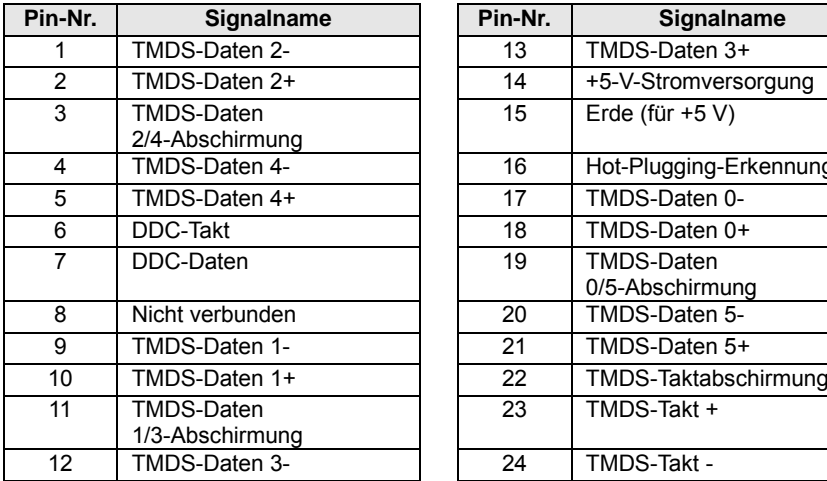

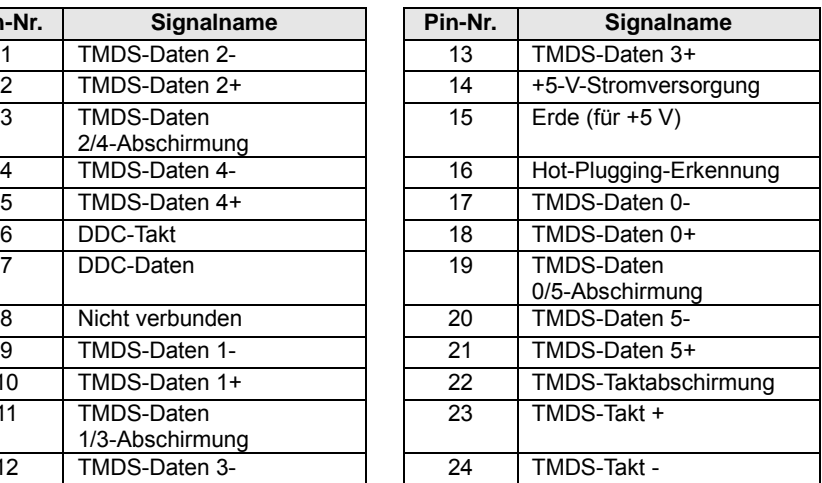

## <span id="page-27-0"></span>**Produktabmessungen**

#### **QF-28**

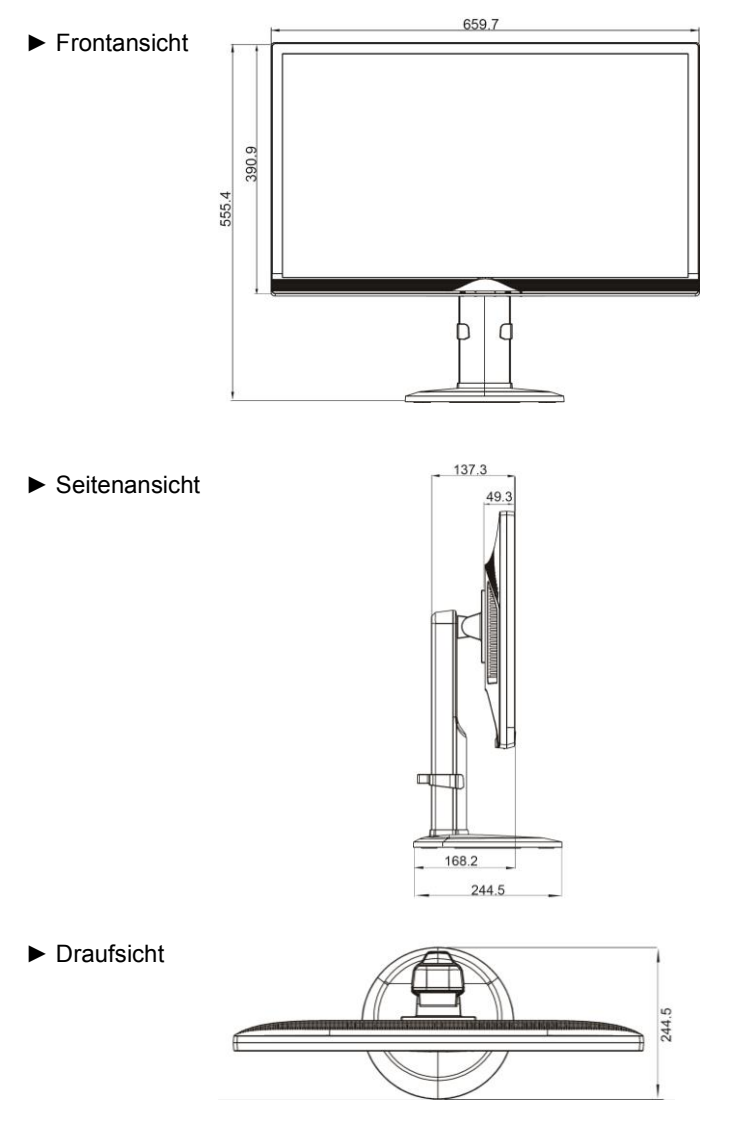

Company Address: 5F-1, No. 3-1, Park Street, Nangang District, Taipei, 11503, Taiwan.